## **Directives<br>Sapphire™ LEVITON Écran tactile Avertissements et mises en garde :** N° de cat. TS007 • Ce dispositif doit être installé conformément à tous les codes locaux applicables. DI-001-TS007-50A • À défaut de bien comprendre les présentes directives, en tout ou en partie, on doit contacter le soutien technique de Leviton en composant le 1-800-959-6004 ou en envoyant un courriel au LESTechSupport@Leviton.com. Pour l'intérieur seulement. • Les composants D (plaque de fixation/mise à la terre) doivent être présents pour assurer une protection adéquate contre le brouillage **Assemblage** électromagnétique. **Figure 1 (H) Composants** Cadre avant**\* (A) (G) (B)** Écran tactile **(J)** Module d'expansion/emplacement de la **(C)** clé USB Plaque de fixation/mise à la terre **(D)** Plaque surélevée **(quatre espaces)\*\* (E)** Boîte à quatre espaces\*\* **(F)** Vis pour fixer l'écran tactile à la plaque **(G)** de fixation **(quatre vis à tête Phillips tronconique no 4-40 de 12.7 mm) (H)** Vis pour fixer la plaque de fixation **(quatre vis à tête triple no 6-32 de 20,57 mm)** Vis pour fixer le cadre avant à la plaque **(I)** de fixation **(deux vis à tête Phillips tronconique no 4-40 de 9,65 mm) (F)** Bordure translucide décorative **(J) (E)** \* Le cadre avant et la bordure translucide sont vendus séparément. Consulter **(D)** les fiches techniques pour obtenir les **(G) (I)** numéros de modèle \*\* Article fourni par le client **(C) (A) (B)**

### **Étapes préalables à l'installation :**

- **1.** Déterminer le mode d'alimentation du dispositif en consultant les dessins d'atelier de Leviton. Si aucune décision n'a été prise à cet égard, employer les bornes d'entrée de courant. Les trois modes d'alimentation possibles sont les suivants :
- Alimentation via un câble LumaCAN<sup>MC</sup>
- Alimentation par des bornes d'entrée auxiliaire de +12-24 V c.c. **Remarque : en Amérique du Nord, on requiert une alimentation homologuée/certifiée de classe 2. Ailleurs, il faut recourir à une source de courant limité (Limited Power Source, ou LPS)/à très basse tension de sécurité (Safety Extra Low Voltage, ou SELV) conforme à la norme CEI 60950-1.**
- **2.** Se procurer un boîtier qui convient à l'installation. • Cet écran est normalement installé dans une boîte à quatre espaces dotée d'un couvercle surélevé de dimensions correspondantes (nos BBG04-000 et WPG04-00R de Leviton), mais il peut aussi l'être dans un boîtier conçu pour recevoir quatre dispositifs. On peut également employer une boîte murale

- **3.** Déterminer le type de réseau au sein duquel on installera le dispositif en consultant les dessins d'atelier.
- L'écran tactile mural Sapphire<sup>MC</sup> est compatible avec les types de réseaux suivants : • LumaCANMC
- Ethernet (connexion 10/100BaseT); • RS-485 (BACnet/MSTP);
- modules d'expansion,
- WIFI Ethernet (no TSA00-WFI de Leviton requis);.
- LevnetRF (no TSA00-LRF de Leviton requis).
- **4.** Examiner tous les schémas aux présentes pour voir les caractéristiques des dispositifs, leurs terminaisons et une illustration des directives d'installation.
- **5.** Employer le gabarit fourni.
- Utiliser le gabarit de fixation pour déterminer l'emplacement de la boîte sur le mur.

ordinaire de grandeur appropriée. **Remarque : on doit se servir de boîtes métalliques afin de bien bloquer les radiofréquences.**

#### **Remarque : la boîte utilisée doit être mise à la terre. Remarque : les boîtes en saillie ne sont pas permises.**

### **Installation :**

**Remarque : les lettres adjacentes aux composants ci-dessous apparaissent à la figure 1.**

- **Remarque : le couple nominal pour toutes les vis du panneau avant est de 0,45 Nm. Un serrage excessif aura pour effet d'annuler la garantie. 1.** Déterminer l'emplacement de la boîte **(F)** et l'installer avec la plaque surélevée **(E)** en se servant du gabarit fourni. La plaque surélevée **(E)** ne doit pas ressortir de la surface du mur fini, mais plutôt être affleurante ou
- légèrement encastrée. **Remarque : Leviton recommande d'installer le dispositif au moins 1,5 m au-dessus du plancher fini afin de permettre une vue et une interaction optimales par la plupart des adultes. Si des commandes sont requises à la même hauteur, Leviton recommande d'utiliser n'importe quel commutateur ou poste SapphireMC capable de fournir des fermetures de contact momentanées ou maintenues.**
- **2.** Acheminer tous les fils de réseau et de transmission de données vers la boîte **(F)** et les préparer. **Remarque : se reporter aux schémas de terminaison de la page 2.**
- **3.** Installer la plaque de fixation **(D)** sur la plaque surélevée **(E)** au moyen des quatre vis **(H)** fournies.
- **4.** En se servant des schémas des présentes comme guide, effectuer toutes les terminaisons à l'arrière de l'écran.
- **5.** Installer l'écran **(B)** sur la plaque de fixation **(D)** au moyen des quatre vis **(G)** fournies.
- **Remarque : en usine, les vis ont été insérées dans la plaque de fixation; il faut les retirer avant de fixer l'écran sur cette dernière. 6.** Installer le cadre avant **(A)** et la bordure translucide décorative **(J)** déjà
- assemblés. Ces composants sont vendus séparément. Le cadre est protégé par une pellicule qui devrait rester en place tant que l'écran n'est pas prêt à utiliser. **7.** Fixer le cadre **(A)** sur la plaque de fixation **(D)** en l'accrochant sur les
- pattes supérieures, puis en tournant pour le fixer.
- **8.** Assujettir le tout en dévissant les vis (I) jusqu'à ce que leur tête s'appuie sur le cadre **(A)**. **NE PAS** trop serrer. **9.** Établir le courant.
- Une fois le dispositif alimenté, les choses suivantes devraient se produire :
	- L'écran d'initialisation avec le logo de Leviton apparaît. Il se pourrait qu'il clignote plusieurs fois durant le processus. Celui-ci peut prendre de 1 à 15 minutes selon la taille du réseau.
	- L'écran par défaut apparaît. Selon la configuration du système, le comportement des boutons « **OFF** » et « **ON** » pourrait différer. Ces boutons peuvent en effet commuter toutes les lumières de l'aire à laquelle l'écran a été associé, ou du réseau entier si aucune association n'a été faite.
	- Réglages : on trouve dans le coin inférieur droit de l'écran l'icône des réglages. On s'en sert pour établir les paramètres de base du dispositif. Initialement, ces paramètres sont sélectionnés par les techniciens de Leviton responsables de la mise en service du système.

#### **Suite de l'installation :**

Les options de configuration sont décrites ci-dessous. **Time/Date :** à régler en fonction de l'heure et de la date locales.

- **Network :** information relative au réseau et paramètres de ce dernier. **1. LumaCANMC Node ID** – identificateur de nœud qui doit être le même pour tous les dispositifs du sous-réseau concerné. Les valeurs possibles se situent entre 1 et 250.
- **2. LumaCANMC Subnet** tous les dispositifs du sous-réseau doivent porter le même chiffre de 1 à 254.
- **3. Information IP** l'information relative à l'adresse IP doit être entrée si on a une connexion Ethernet. On doit choisir « DHCP » en présence d'un tel serveur, et une adresse IP statique dans le cas contraire. Les renseignements sur le sous-réseau et la passerelle devraient correspondre aux données fournies par le personnel de soutien informatique. **Information :**
- **1. Configuration de la charge** permet d'obtenir un fichier de configuration d'une clé USB insérée dans le port **(C)**. Ce fichier doit être dans le répertoire racine de la clé.
- **2. Relevé d'erreurs à l'exportation** permet de sauvegarder le registre des erreurs sur une clé USB utilisant le port **(C)**.
- **3. Edit** permet de modifier une ambiance. Appuyer sur Edit. Tout élément pouvant être modifié se met à clignoter. En sélectionner un du bout du doigt. Un autre écran apparaît pour permettre d'ajouter des canaux/groupes ou de changer les niveaux de n'importe lequel d'entre eux. Effectuer les ajustements requis. Appuyer sur le bouton Save pour enregistrer les nouvelles données et sortir du mode de programmation. En appuyant plutôt sur Cancel, on sort du mode sans sauvegarder les changements.
- **Sign-In**  permet d'accéder aux fonctions de configuration. Le nom d'utilisateur et le mot de passe par défaut sont les suivants :
- **Nom d'utilisateur** : administrator **Mot de passe** : 1234

#### **Remarque : si le système en place a déjà été partiellement configuré, ce nom et ce mot de passe par défaut pourraient avoir été changés.**

**10.** La configuration complète du système sera effectuée par un agent de mise en service de Leviton. Pour savoir comment programmer cette mise en service, il suffit de communiquer avec son gestionnaire de projet ou d'envoyer un courriel au LESFieldService@Leviton.com.

## **Installation**

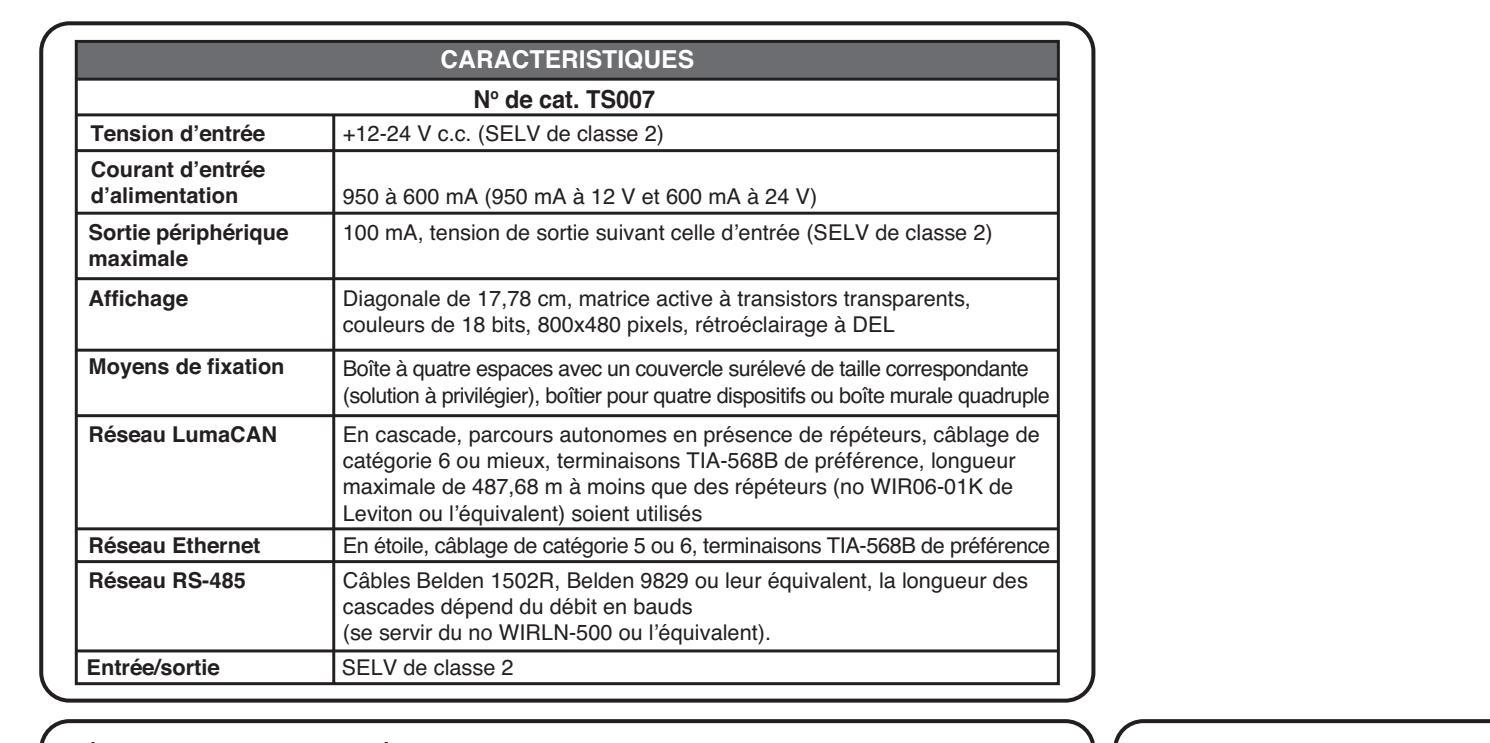

**Garantie**

LA DIVISION DES SOLUTIONS DE GESTION DE L'ÉCLAIRAGE ET DE L'ÉNERGIE de Leviton Manufacturing Co. Inc. garantit que ses commandes et systèmes de gradation seront exempts de défauts de matériaux ou de fabrication pendant une période de deux ans suivant l'acceptation desdites commandes ou desdits systèmes ou de 26 mois suivant leur expédition, la première des deux échéances prévalant. **Cette garantie se limite à**  la réparation ou au remplacement de l'équipement défectueux s'il est retourné, fret payé, à Leviton Lighting & Energy Solutions, au 20497 Teton Ave., Tualatin, Oregon 97062, USA. L'utilisateur doit composer le 1-800-959-6004 pour obtenir un numéro d'autorisation de retour, numéro qu'il devra ensuite indiquer sur l'emballage du produit retourné afin de s'assurer que Leviton le reçoit en bonne et due forme. L'équipement retourné chez Leviton doit être correctement empaqueté afin d'éviter les dommages en cours d'expédition. L'équipement réparé ou de rechange sera renvoyé à son expéditeur fret payé, F.A.B. usine. Leviton ne saurait être tenue responsable du retrait ou du remplacement de cet équipement aux installations de l'utilisateur, et n'acceptera aucune facture à cet égard. Elle ne saurait non plus être tenue responsable de toute perte de temps d'utilisati tout dommage subséquent advenant que l'équipement fasse défaut avant l'échéance de cette garantie; elle convient seulement de réparer ou de remplacer cet équipement s'il lui est envoyé à l'usine de Tualatin, en Oregon. Cette garantie sera nulle et non avenue si le produit n'a pas été correctement installé ou s'il a été surchargé, court-circuité, utilisé de manière abusive ou modifié de quelque manière que ce soit. Ni le vendeur, ni Levit peuvent être tenus responsables de tout préjudice, perte ou dommage direct, indirect ou découlant de l'utilisation ou de l'incapacité d'utiliser l'équipement. Cette garantie ne couvre pas les lampes, les ballasts ou tout autre équipement fournis ou garantis directement à l'utilisateur par leurs fabricants respectifs. Leviton n'offre en outre ni garantie relativement à l'adaptation à un usage particulier, ni toute autre garantie imp

**DÉCLARATION DE CONFORMITÉ**

Ce dispositif est conforme aux exigences de la partie 15 des règlements de la FCC ainsi qu'aux normes en matière de brouillage (NMB) préjudiciable en vertu de la réglementation du ministère canadien des Communications.

Il peut être utilisé à condition :

(i) qu'il ne cause aucun brouillage préjudiciable;

(ii) qu'il ne soit pas affecté par les interférences d'autres dispositifs susceptibles notamment d'en perturber le fonctionnement.

Marques de commerce Sapphire est une marque de commerce de Leviton Manufacturing Co., Inc. déposée aux États-Unis, au Canada et au

Mexique © 2014 Leviton Manufacturing Co., Inc. Tous droits réservés, y compris ceux de présentation. WEB VERSION

# **Caractéristiques**

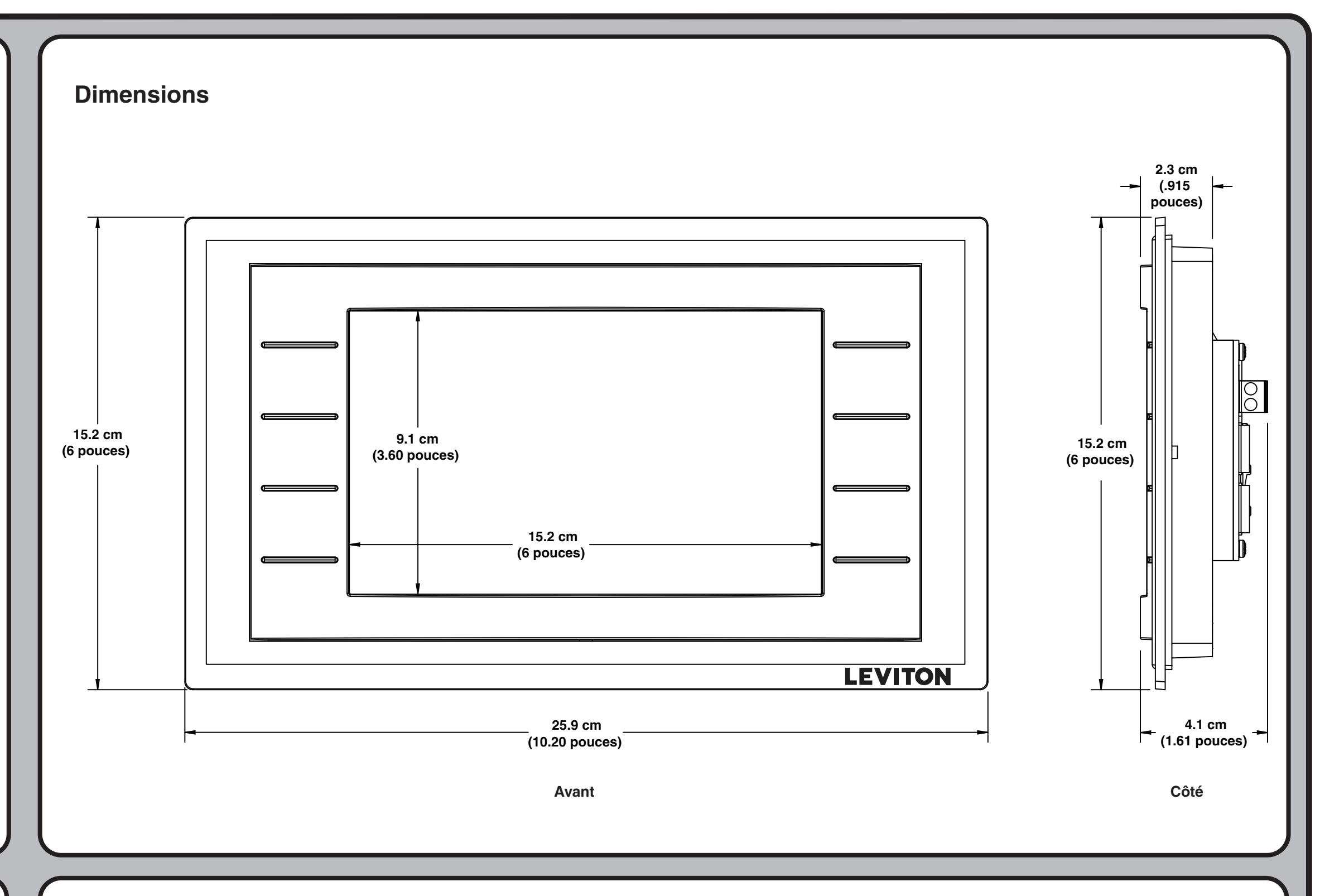

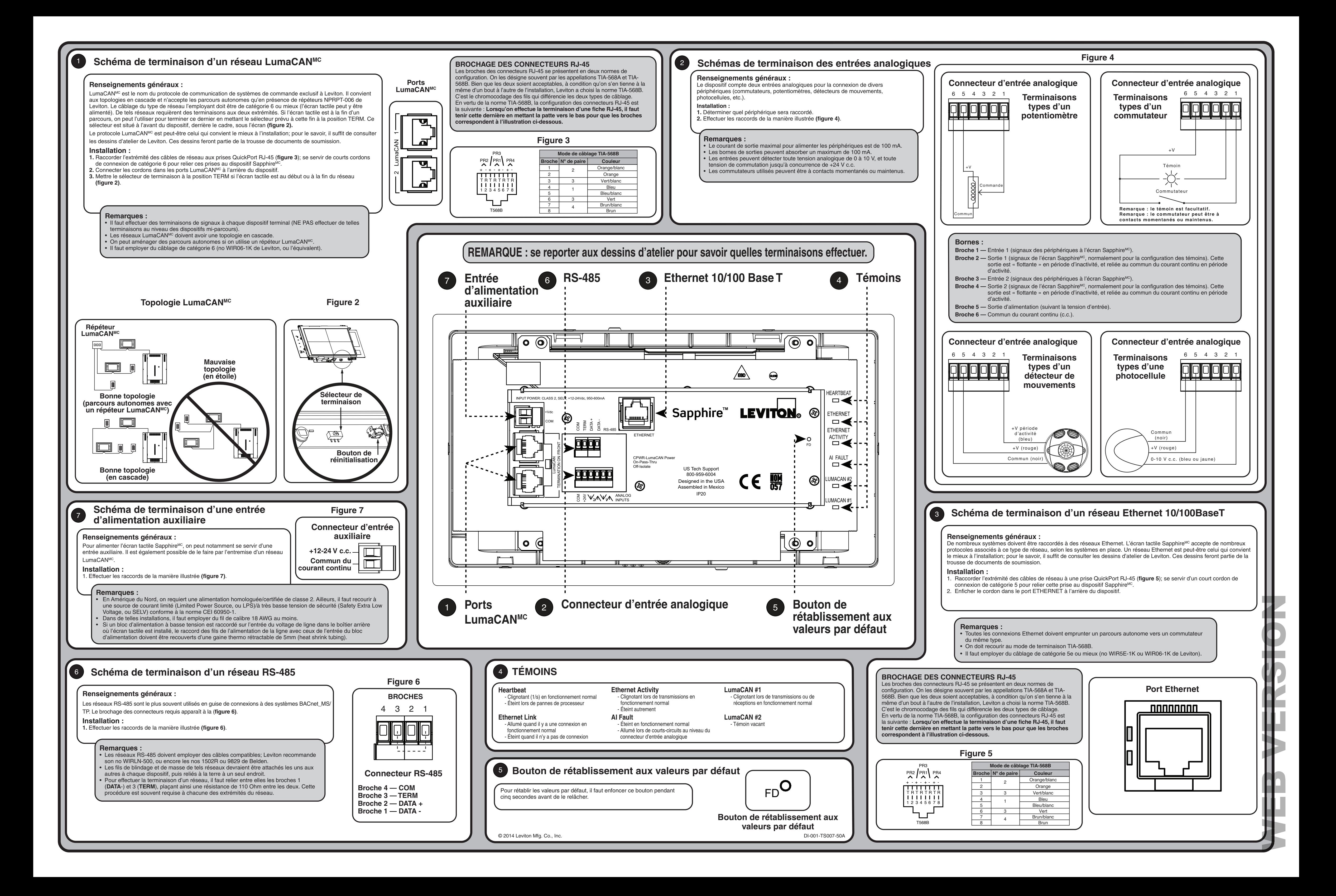